## Guide for AG-CX350 Ver.3.0 clip import - from SD,P2 card on - (Mac) Final Cut Pro X Ver.10.4

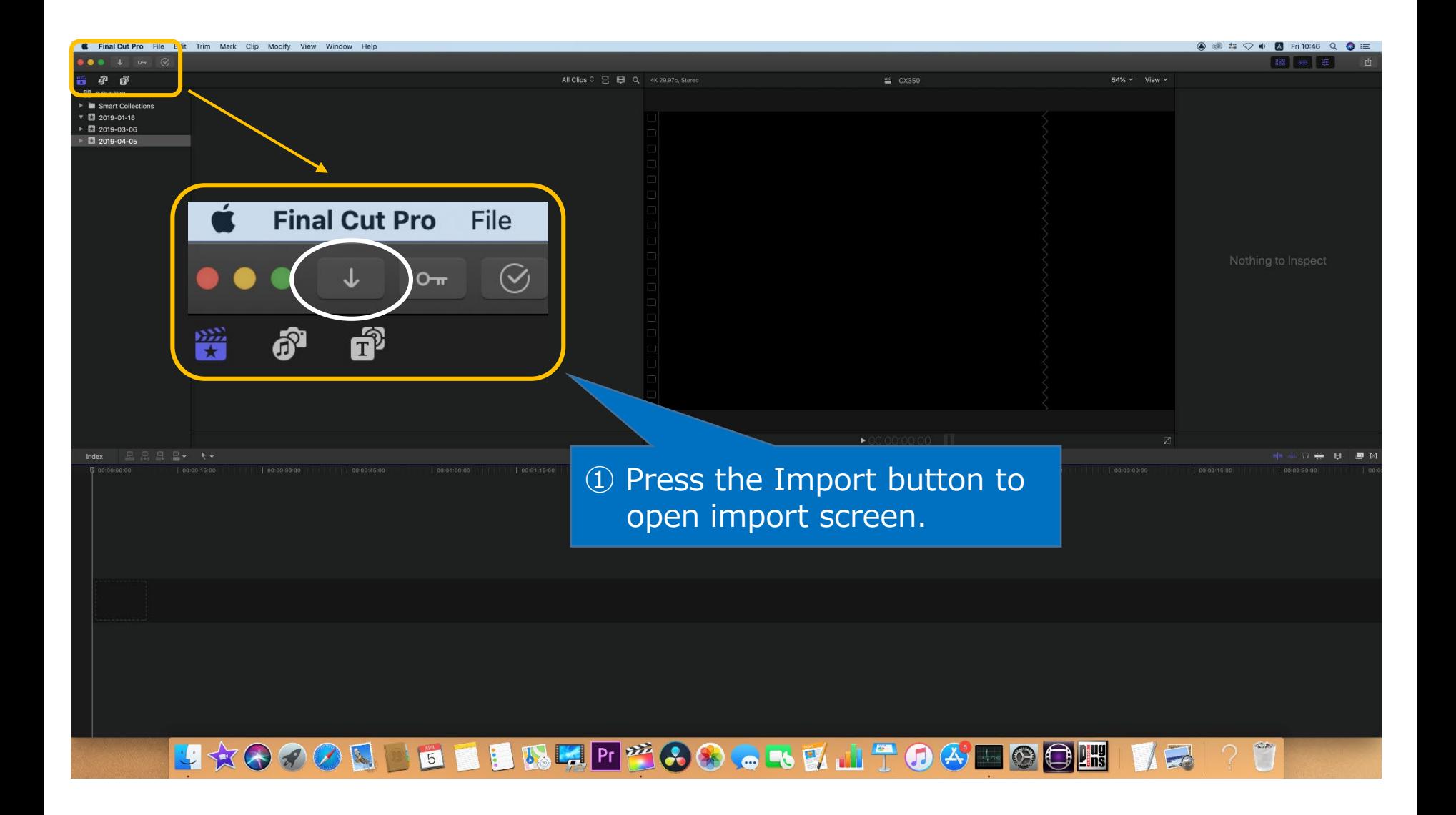

1/3

## Guide for AG-CX350 Ver.3.0 clip import - from SD,P2 card on - (Mac) Final Cut Pro X Ver.10.4

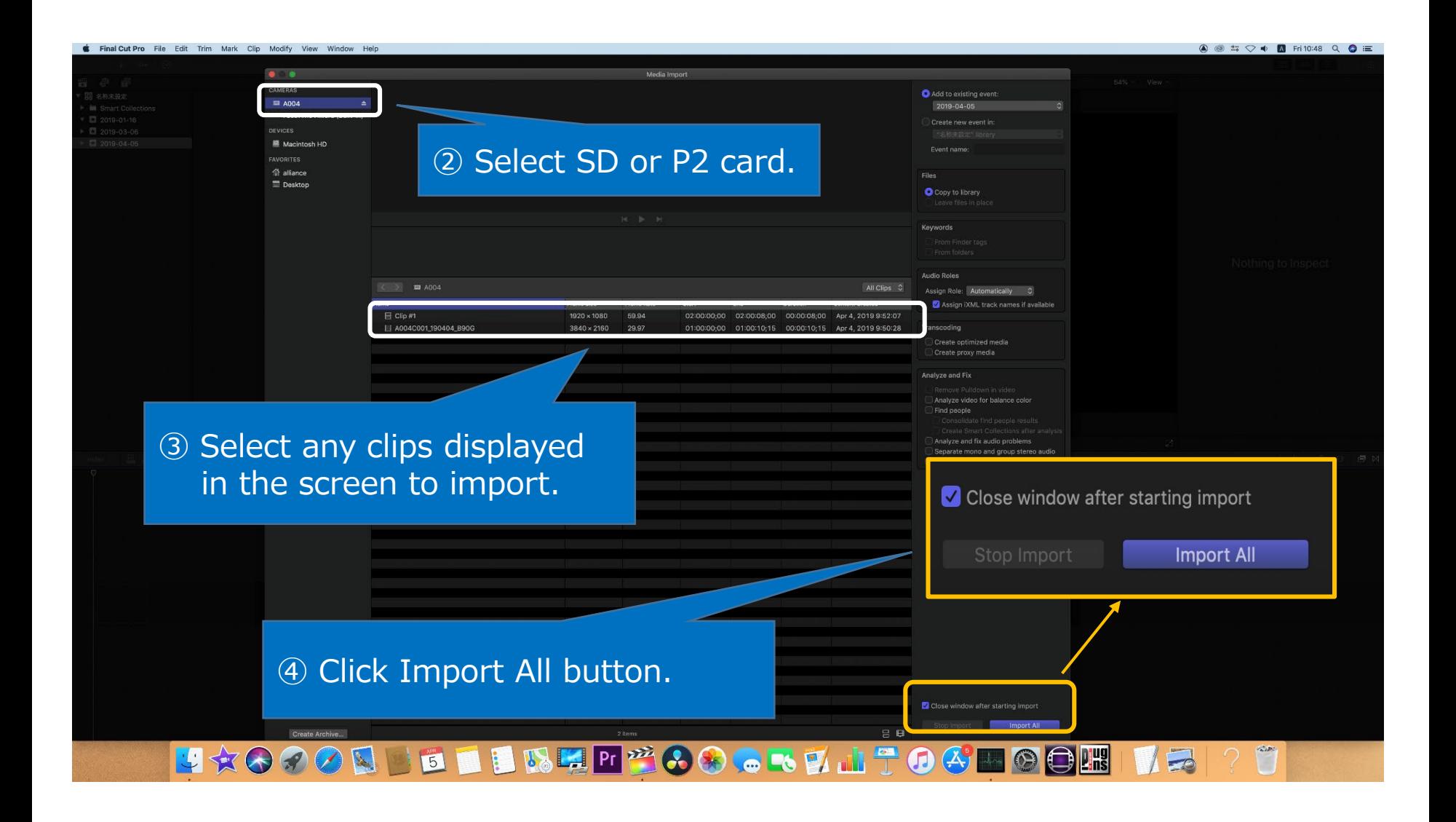

## Guide for AG-CX350 Ver.3.0 clip import - from SD,P2 card on - (Mac) Final Cut Pro X Ver.10.4

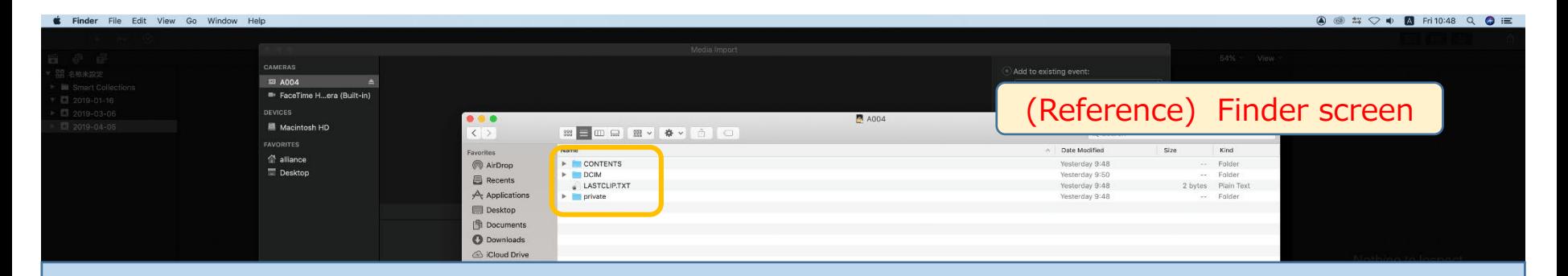

<Workaround when FCPX does not recognize the MOV or AVCHD file>

AVCHD or MOV files might not be recognized due to P2 COTENTS folder.

① In case of import from SD card:

Mount SD card first, then restart Final Cut Pro X.

- ② In case of HDD:
	- 1. Restart Final Cut Pro X.
	- 2. If it's sill not recognized after restarting Final Cut Pro X, please separate CONTENTS folder from others.

IS WHIPPOOR . TO HOUR **UTRAPIA**  $\boxed{5}$  $\Box$